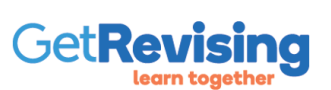

- GB= Great Britain IRL = Ireland
- 19/08/10- 19th August 2010
- 
- 
- 
- 
- 
- 
- M= Male F= Female
- 
- 
- 
- 
- 
- 
- 
- 
- Examples of encoding
- It is quicker to send the data over a network
- It is faster to access data that is coded
- It is easier to check a code using validation checks
- It takes up less storage space on disk
- coded data is quicker to type in
- Reasons for:

2 of 121

- 
- Data is often coded when it is collected on input into an ICT systems

# Encoding of Data

• Encoding means putting the data into a code and reducing its size

- Less storage space is needed • Data is easily copied, it can be copied quickly
- Easier to back up can be performed quickly and transferred off-site using the Internet or copied onto removable media such as a CD • Easily transferred
- Fast access to stored data •
- Data can be put into a secret code when stored e.g. encrypted

Advantages&Disadvantages to Encoding

### Disagress

- . Copying data- means copyright holders lose out on money when music, games and videos are copied
- Data can be copied duickly-means personal data can be stolen
- Keliance on networks- if the network fails, you cannot access data
- Security problems- data needs to be protected from viruses, hackers etc. •

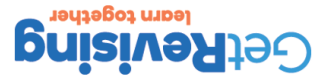

1 of 121

Advantages

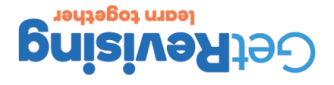

- transmission (e.g. data is corrupted as it travels through wires, cables, air etc.)
	- processing (e.g. msitackes in formulas in spreadsheets etc.)
		- input (e.g. keyboarding errors etc.)
		- transcription (using the wrong form, mishearing words etc.) •

### How Errors can Occur?

4 of 121

### 3 of 121

## Problems Processing Inaccurate Data Causes

Errors in data can cause all sorts of problems such as:

- Incorrect decisions being made resulting in loss of money, goods being sent to the wrong address etc.
- Having to spend time sorting out mistakes
- Loss of goodwill
- Loss of trust
- Being prosecuted under the Data Protection Act 1998 for not keeping accurate personal data.

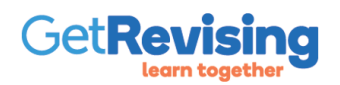

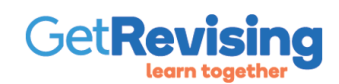

- the computer numbers in the wrong order. e.g. fro instead of for
- Transposition Error- easily made when typing quickly and involves typing letters or
- 
- 
- Transcription Error- errors introduced when transferring data from a form to a computer. Also caused by mishearing what a person says over the telephone and entering it into
- 
- 

Validation is a check performed by a computer program during data entry. •

Validation is the process that ensures that data accepted for processing is sensible and •

Validation is performed by the computer program being used and consists of a series of •

- 
- 
- 

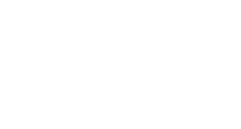

learn together **PrisiveRise** 

6 of 121

Types of Error

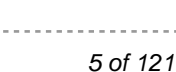

Data Validation

reasonable.

checks called validation checks.

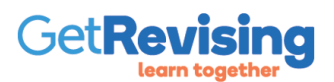

- Check digits- are digits that are added to important numbers such as account numbers. These numbers are placed at the end of the block of numbers and are used to check that the numbers have been entered correctly into the computer. When a large number is entered, the computer performs a calculation using all the numbers to work out this extra number, if the calculation reveal that the check digit is the same as the answer it means numbers have been entered correctly
- Format Checks- are performed on codes to make sure that they conform to the correct combinations of characters. e.g. a code for car parts may consist of 3 numbers and one letter.
- Range Checks- are performed on number. They check that a number being entered is within a certain range.
- 
- 
- 
- 
- field, if the field has not been filled in the data will not be processed
- 
- 
- 
- 
- 
- 
- Presence Check- A presence check would make sure that data had been entered into a

• Data types checks- these check that data being entered is the same type as the data type specified for the field.

When large numbers of input documents are used for data entry, it is necessary to check that all the documents have been input and processed properly. There are two check:

Hash Totals

7 of 121

meaningless totals used for a check •

Hash&Batch Totals

 $\bullet$  e.g. if each survey form is numbered then the total of all the numbers could be calculated and input to compare with the answer the computer calculates.If the hash totals are equal it shows that all the survey forms have been input.

Batch Totals

- similar to hash totals except the totals have meaning. •
- e.g. e.g. adding up all the totals of a batch of invoices could be used to check that all the invoices had been input. The total would be the total amount owed for those invoices processed in the batch. The amounts could be worked out manually and then compared with the answer the computer calculates, any discrepancies could be checked.

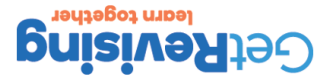

8 of 121

Types of Validation Checks

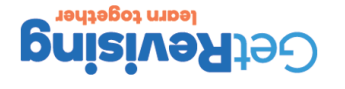

- bad weather disrupting the satellite signals
	- e cost of subscriptions

Disadvantages of satellite/cable

interactive advertisements •

Digital TV features:

9 of 121

**Playing games** 

Buiddous • **• blacing bets** usin •

- 
- 
- 

Many of the services that we currently use the Internet for, we will be able to access using out  $1 \vee$ .

Interactive Digital Television

e joining in with programmes by sending in comments

viewing extra new stores and sports coverage •

**booking cinema and holiday tickets** 

10 of 121

## Data Verification

• means checking that the data entered into the ICT system matches the source of the data.

placing votes of programmes- there are plans to use this service for voting in parliamentry elections •

**Methods** 

- Proof Reading- involves one user carefully reading what they have typed in and comparing it with what it on the data source (order forms etc.) for any errors which can then be corrected.
- Double Entry of Data- involves using the same data source to enter the details into the ICT system twice and only if the two sets of data are identical will be accepted for processing. The disadvantage is that the cost of data entry is doubled.
- Parity Checking- involves checking data after it has been sent through a wire or wirelessly. Parity checks check that the data has not been corrupted in any way.

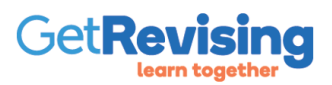

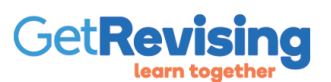

• a specific sporting event e.g. Premiership football match

- a specific film
- One off fees are payable to watch:
- 
- digital terrestrial TV and other services (like ordinary TV but with an encrypted signal)
- 
- satellite channels and other services

• cable TV and other services

- 
- 
- 
- 
- 
- 
- 
- 

### services that include:

### These are subscription based services where you pay a monthly or one-off fee for digital TV

## Pay-to-view services

Interactive Digital Television- 2

12 of 121

### Online Betting-Adv

11 of 121

 $O$ uline Betting Dis

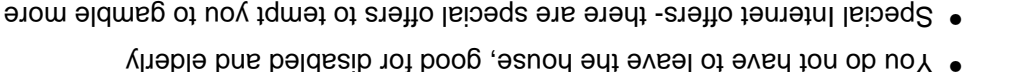

• It can become addictive

## Dating-Adv

Interactive Digital Television- Interactive Servic

• No need to pick up your winnings- they are added to you credit or debit card

 $\bullet$  A credit or debit card is needed- you have to create an account before you can bet

Ouicker, you do not need to visit betting store

### Some people are shy and find it hard to meet people, they can chat to snow and chat to some or email

Many people are busy and like a faster way to meet someone •

People may gamble more than they would when using cards. •

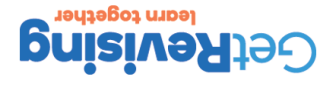

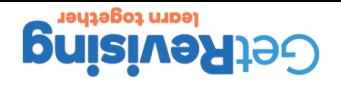

- $\bullet$  They can lead to well-paid employment as a games designer, programmer, etc.
	- Some games are played online as a team, so it encourages teamwork
		- **I hey can make learning fun**
		- $\bullet$  Young children can learn from them

### Advantages of Computer Games

- specialist input devices e.g. joystick, steering wheels etc.
	- · large powerful speakers
	- a pigh quality sound and graphics cards
	- a disk drive with plenty of storage capacity
		- **MAS** to truoms agrains
			- a large screen •
			- **a** a fast processor

For fast action computer games it is necessary to use:

## Gaming and Digital Photography- Gaming

14 of 121

13 of 121

## Interactive Digital Television- Interactive Servic

Dating- Dis

- Need to be extremely careful.
- They may use fake information or pictures
- They may be meeting other people- can they be trusted?

Online Voting- Adv

- Encourage more people to vote, as not much effort needed.
- People would not be needed to count the votes, so it could be cheaper.
- Results would be obtained faster
- People who are away would not need to use postal votes.

Online Voting- Dis

- Not everyone has a computer and the Internet
- Good security system would be needed to prevent vote rigging
- It is likely to have very high initial costs

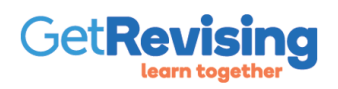

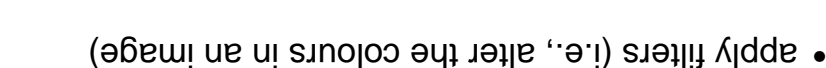

- alter the file format
	- remove red eye
		- crop •
		- re-size •
		- add text
- egami us to had yqoo •

Using photo editing software, you can:

Photo Editing Software

- They can be edited.
- They can be passed to social networking sites such as facebook, flikr
	- They can be sent via mobile phones.
	- . They can be shared by attaching them to emails.

Many people enjoy the flexibility offered by digital images. For example:

Basic Digital Photography

Gaming and Digital Photography- Photography

15 of 121

# Gaming and Digital Photography- Gaming 2

Disadvantages of Computer Games

16 of 121

- They can be addictive
- They are often a sedentary activity where little physical activity takes place, this can lead to obesity
- They can be very violent and some people think that his can cause teenagers to act violently
- They waster time- schoolwork can suffer through the time spent playing games
- Health problems- repeated use of input devices such as a joystick or mouse can lead to repetitive strain injury (RSI), also incorrect posture when sitting can lead to back ache

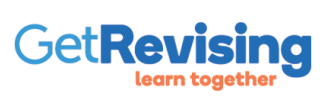

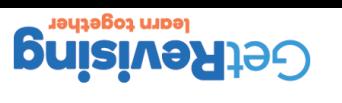

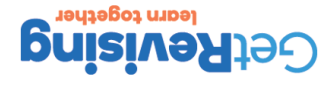

- a digital photo frame •
- the screen of a mobile phone
	- $V \times$
- a printer (ink-jet printers are best)
	- a computer screen •

I he main output device is the LCD screen where you view the image. Other output devices include:

Output devices used in digital photography

## 18 of 121 Gaming and Digital Photography- Photography 3

17 of 121

## Gaming and Digital Photography- Photography 2

### Input devices used in digital photography

An image sensor picks up the light from the image. The image sensor is made up of a silicon chip consisting of millions of photosensitive diodes. Each diode is capable of capturing a pixel of light. The pixels form the whole picture. The whole map of the pixels is converted to a binary code and this is compressed before storing.

### Megapixels

The number of pixels a digital camera can detect is measured in megapixels. Generally, the more megapixels there are, the better the quality of the picture. However, increasing the number of megapixels in an image decreases the number of photographs you can store on the memory card.

### Storing Digital Photographs

Most digital cameras use memory cards, which are solid state devices that are able to store digital information. These memory cards use what is often called flash memory, which is a type of memory that can be written to and erased many times over. Examples of memory cards include:

- Secure Digital (SD) cards
- Compact Flash (CF) cards
- Memory Sticks

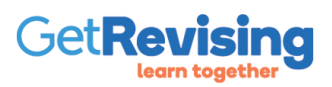

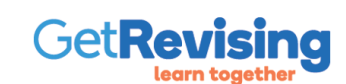

Disadvantages of Webcams

- Sometimes webcam sites show inappropriate content e.g. torture  $\bullet$  with combination with chat rooms have been used by parameters have by parameters  $\bullet$
- Checking on children in nurseries- Some nurseries have webcams so that parents can see their children
- 
- on computer whilst they work.
- Checking on the weather in another area of the world
- 
- 
- 
- 
- 
- 
- 
- on inside the ship and where the ship is at a particular time.
- Advertising- cruise companies place them on the ship so that potential customers can see what is going
- 
- webcams everywhere. Here are some users: • Distance Learning
- Webcams are often included with complete computer set ups and the camera in these systems is placed on top of the screen This simple system allows videoconferencing. Webcams are not just restricted to the tops of computers. There are

transmitted to a computer where they can be stored in a suitable graphics format. If required, they can be published to a website.

### Webcams (Web cameras)

A webcam is simply a digital camera that is used to capture still images and video images. These images can then be

# Webcam Services and Social Networking Sites

19 of 121

## Webcam Services and Social Networking Sites

20 of 121

Social networking is very popular. Examples of sites:

- Facebook- offers a way of keeping up with friends online. You set up a profile of yourself and you then decide what you want to have displayed.
- MySpace- a social networking site with a music connection holding the site together. Many bands and artists have their own pages on the site along with the pages of millions of other people. You design a profile page, and add info about your fave music.
- Bebo •
- $\bullet$  Twitter- Twitter is the simplest of all the social networking. Twitter sends your 'status; to your twitter friends.

### Disadvantages of Social Networking

- Many employers and schools ban their use because some people become addicted. •
- Paedophiles have been known to surf networking site pages •
- $\bullet$  Many young people share too much info on these sites and they do not realize that their teachers, employers etc., can view the info
- danger of identity theft •
- You have to be on all the sites your friends use if you want to take advantage of the services they offer. •

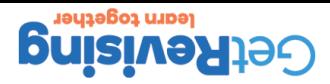

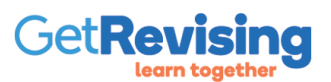

- you do not have a physical CD that can be sold at a car boot sale or on e-Bay
- people who downloaded music or films illegally could be cut off from the Internet by their service providers.

• the ease with which they can be loaded onto portable players such as iPods, MP3 players and mobile phones.

- 
- 
- 
- 
- 
- 
- 
- 
- 
- 
- 
- 
- 
- 
- 
- 
- 
- 
- 
- 
- 
- 

• you can still burn the tracks to a CD provided they are only for personal use

• many people use file sharing sites to avoid having to pay for downloaded music tacks

• the ability to just download tracks that you want- you do not need to buy the whole album

Downloads

Downloads are where you transfer files off a website and then store them on your computer or portable music player. For the music files to be transferred in this way, they are converted to a file format called MP3. MP3 file format involves compressing the file so that you can store more music files in the same space. Downloads have become very popular owing to:

# Music, Sound and Mobile Phones

• the ease with which they can be obtained e.g. 24/7

There are a number of problems with downloads including:

• viruses could be introduced

21 of 121

22 of 121

**Buisive Rising** 

### Advantages of Internet Radio

The quality of sound is good and there is no need to adjust aerial

send and receive text messages, email and picture messages

Music, Sound and Mobile Phones 2

- bliow edt bnuons mort anoitate oiben of neitel neo up of
- 
- 
- **Passim novel seminaryorum can be very set on the set of set of set of set of set of set of set of set of set o**

 $\bullet$  You need a broadband connection  $\bullet$  The service is not completely reliable

Disadvantages of Internet Radio

Services obtained through mobiles

• take digital photographs \* take short video clips

make phone calls •

**surf the internet watch live TV** 

play videos •

- 
- 
- 
- 
- 
- 
- 
- 
- 
- 
- 
- 
- 
- 
- 
- 
- 
- 
- 
- 

ownload and listen to music and play games sensions

- 
- 
- 
- 
- 
- 

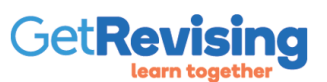

- Many people still use hand-held phones when driving, which is dangerous and illegal
- Calls can disturb other people in the cinema, theatre, cafes etc.
- Many people use their phones when walking along and this has caused accidents.

Disadvantage of Mobile Phones

- Parents like children to have a mobile phone as they feels safer
- Plans can be changed at the last minute
- You can be contacted in case of an emergancy

Advantages of Mobile Phones

24 of 121

## Music, Sound and Mobile Phones 3

23 of 121

## How Computers Can Connect to the Internet 1

### Satellite Communication

Satellites are used to bean data signals from one continent to another where the terrain makes it difficult to lay cables. Communication between Britain and America is via a cable laid on the ocean bed. Data signals from one continents are beamed up the satellite in orbit and then beamed back down to a satellite bail in another continent.

### Wireless

With wireless communication, the data travels through the air rather than through cables. Wireless networks enable people to connect wirelessly to the internet or to a network set up in a home. This means they can work anywhere they can get a radio signal for their network. There are many places where the internet can be accessed wirelessly using a laptp computer or PDA. These places where you can access the internet using WiFi are called hotspots.

### Advantages of Wireless Communication

- You are not restricted to where you can work
- you can work whilst on the move
- fewer/no trailing wires to trip over •
- It is easier to keep working area clean if there are fewer/no wires •
- No costs associated with sinking wires. •

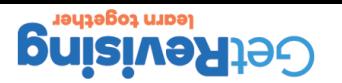

• download files at high speed • watch TV programmes and online videos

• use a phone at the same time

Broadband Modem- These are the latest modems and offer connection to the internet using a broadband link. Broadband is much faster than dialup and allows you to:

Dialup Modem- This is a slower more old-fashioned modem. When you log onto the internet using a dialup, it dials the number of your ISP. You are then asked for your user-ID or screen name and a password. On providing this, you are connected to the internet.

Devices that enable a communication link to be set up between the computer and a medium such as a wire or cable that is used to carry the data. There are 2 types:

How Computers Can Connect to the Internet 3

A router is a device that enables a network to be connected to the internet. They are frequently used in home where several computers need to shar a single internet connection. Wireless routers are very popular and allow wireless connection to the internet by any computers in range of the router.

How Computers Can Connect to the Internet 2

### Modems

26 of 121

- there may be a danger to your health
- there are areas where you cannot get a wireless network
- 
- The danger of hackers reading messages
- -
- -
- Disadvantages of Wireless Communication
	-
	-
	- -
	- -
	- -
	-

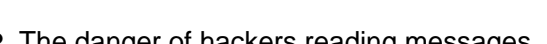

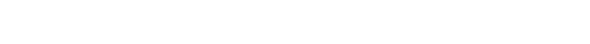

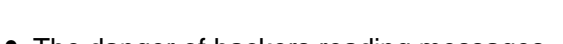

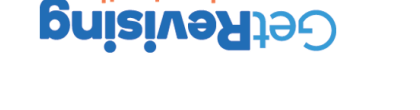

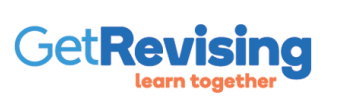

25 of 121

Routers

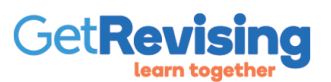

Advantages of Bluetooth

- No wires are needed- you can connect several devices such as printers, cameras, mobile phones etc.
- You can synchronize devices
- It is very easy to use. In most cases no new hardware is needed and there is no new software to install
- 
- Bluetooth webcams- these are very small and can send a picture using bluetooth to a computer without using
- 
- wires. However it does not produce a good picture and the range is small
- 
- Printing a picture from your camera phone • Listening to music using wireless earphones
- Wireless keyboards and mice avoid clutter on your desk • Wireless headsets allowing you to use a mobile phone legally when driving
- bluetooth include:

• Sharing data such as voice, music and video wirelessly with others. P

Bluetooth is a method used to transfer data over short distances from fixed and mobile devices. Other Applications for

Bluetooth

# Communication Systems

28 of 121

## Communication Systems 2

### Disadvantages of Bluetooth

27 of 121

- Can only be used over short distances- uses low power radio signals. •
- Relatively small bandwidth- this limits its use. Wireless video is not as clear as the video transferred by wires. •
- There are health concerns similar to the use of mobile phones

### Geographical Information Systems (GIS)

A GIS is an ict system that is used to capture, manage, analyse and display geographically referenced information. Using

a GIS you can:

- determine how far it is from one place to another •
- see a bird's eye view of your house and its surrounding
- **•** plan the quickest route to school/collage/work
- view the surrounding when you go the new place or go on holiday
- look at the surrounding area when you are thinking of buying or renting a property •

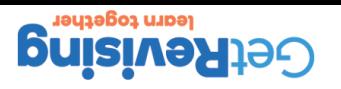

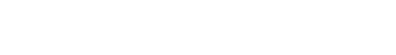

Disadvantage of GIS

Advantage of GIS

30 of 121

**PetRevising** 

- Satellite navigation systems can send you down very small and windy roads
- sometimes difficult to use
- $\bullet$  sometimes the information of date is out of date information of date is out of date information of date is only if
- They reduce fuel consumption, making it greener
- 
- 
- You can save money by choosing the shortest route.

- 
- 
- 

- you can arrive at your destination without delay as you can be warned about delays
- 

### wind turbine to generate your own electricity.

station, locate hotels etc. • Google Earth

• The energy saving trust- this site allows you to enter your postcode and it will tell you whether you could use a

Home Business- Online Shopping and Searching for

Online stores have online databases of all the goods that they stock containing information such as:

You can browse for goods by using a series of menus or you can enter a description of what you

- 
- 
- 
- 
- 
- The AA- useful for finding route details from one place/postcode to another
- Multimap- useful for maps and aerial views
- 
- 
- 
- 
- 
- 
- 
- 
- 
- 

### Examples of GIS • Satellite Navigation systems- you can get navigation instructions as you drive, be directed to the nearest petrol

Communication Systems 3

### Searching for products on websites

• photographs of the goods details about what they are •

reviews from people who have brought the product •

are looking for in a search box.

• brice

 $\overline{\mathsf{d}}$ 

29 of 121

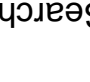

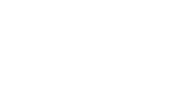

GetRe

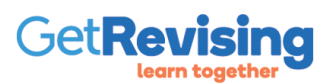

- 
- 
- Shoppers may be worries about entering their details
- 
- 
- sometimes more hassle when returning goods
- 

Disadvantages of Online Shopping to Customers

- lack of personal service
- 
- hidden costs e.g. post and packaging
- cost savings are passed to customers with cheaper goods • goods are delivered to your home-ideal if people cannot get out because they are elderly or disabled.
- worldwide marketplace-you can order goods from anywhere in the world
- no travelling costs to go shopping
- wider range of goods to choose from
- Goods/Services are cheaper because of lower costs of internet business
- No opening hours- 24/7
- Advantages of Online Shopping to Customers

### Online Shopping- purchasing goods and services using the Internet

## Home Business- Online Shopping and Searching for the P

Home Busines- Online Shopping and Searching for

### Advantages of online shopping to the store

 $\overline{\mathsf{d}}$ 

- No expensively fitted out high street stores to pay for •
- o pecanee of high volume of goods sold they can negotiate goog boostion at the suppliers
	-
	-

• cheaper to keep in touch with customers as they can be emailed

- 
- 
- -
	-
	-

## sel • fould be used by

## $L/\nu$ 7 spoo $\beta$  lies ueo

o do not need to work long hours like in a shop

can site warehouse anywhere that rental is cheap •

### Disagres of online shopping to the store

**can sell goods to anyone in the world •** 

- Unemployment- staff in traditional shops lose their jobs
- **•** Business lost abroad if their goods are cheaper
- o networks can fail and this means customers cannot access the store
- personal data is kept about customers and this could be targeted by hackers dangers of hackers accessing your banking/credit card details •

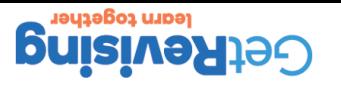

 $1711078$ 

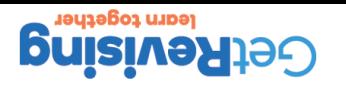

Online check in avoids people with only hand luggage having to wait in a dueue to check in.

- You could easily enter the wrong information and book the wrong.
	- There is no personal service like at a high street travel agent •
- Heople coniq pack iuto the site and knock you were away and burgle your house
	- $\bullet$  You have to enter credit/debit details and these may not be kept safe

### **Disadvantages**

- $\bullet$  Xon can find out about your lodging a book about you go
- You can read reports from people who have been on the same holiday •
- You can make savings when you book direct as there is no travel agent commission to pay.
	- There is more time to look for holidays than when at a travel agent.
		- You can book from the comfort of your home 24/7 •
		- -
- 
- 
- 
- -
- -
- -
	-
	- - -

Advantages

Online Booking Services

GetR

34 of 121 Home Busines- Online Booking and Verification of

• The gap between the richer and poorer member of society may widen as richer take advantage of savings made

• As many goods are delivered straight to customers homes there is an increase in the number of staff employed

## Home Business- Online Shopping and Searching for 33 of 121 P

Battle between traditional and online stores

The losers may be:

The winners may be:

by shopping online

in postal companies

• Some traditional stores may have to close resulting in a loss of jobs

• Those people employed to set up websites are now in great demand • Criminals, who are now able to take advantage of anyone off guard • People with mobility problems who are now able to shop from home

• City centres may become deserted as shops close down

- companies who fail to get involved in online shopping will see lower profits
- 
- 
- 
- 
- 
- 
- 
- 
- 
- 
- 
- 
- 
- -
- 

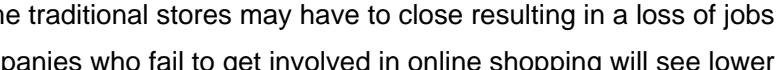

- 
- 
- 
- 
- 
- 
- 
- 
- Shopping as a leisure activity may go into decline, as goods are bought online
- 

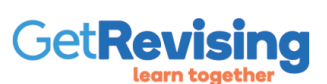

- passport numbers against the numbers on the actual passports
- name and address details are corrects
- check all fields have been filled
- 
- 
- 
- 
- 
- 
- 
- 
- 
- 
- 
- card expiry date
- credit card number entered is correct by comparing it with the number on the actual card
- 
- will need to perform a visual check on everything they have entered. Here are things they might check:

## With online booking and shopping the user will type the details into an online form. In order to verify the details the user

### Verification of Data

36 of 121

place bookings in the same way as you would do using a computer

### Booking using interactive digital TV

Interactive digital TV can be used in similar ways to a home computer. Such TV's allow you to search for holidays and

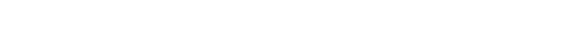

## Home Business- Online Booking and Verification of

35 of 121

Home Busines- Online Booking and Verification of

Verification of data is also used when you set up a user account with an online business you use regularly. The account is useful because you do not have to re-enter all your personal details such as name, address etc. as the online shop keeps these. You still have to do a visual check to ensure that details have not been changed. Some sites even keep your card details, which means you can order without having your card details to hand. When first setting up an account you have to enter a password twice, that is so that if the two versions are not the same the computer will query this. The site can then be sure that the password typed is the one you intended.

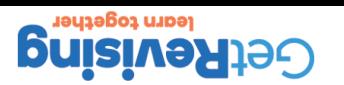

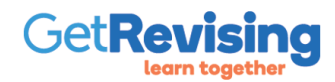

37 of 121

• Statistics for attendance tended to be only produced each term • Students could register themselves and then play truant by not attending the lessons.

- Problems
- Marks were made on a sheet of paper containing the students names, a tick would be placed next to the child's name if they were present during morning lunch and after lunch registers.

enable not only the morning and afternoon attendance to be recorded but also to record •

• be aple to work with other ICT systems used in the school, such as the system for recording

be able to work out attendance patterns for individuals and defined groups •

Paper Based Registers

School Registration Systems

• Registers often left unattended so could be altered easily.

• Mistakes in register entries meant registers were hard to understand

School Registration Systems 2

attendance at each lesson

be relatively inexpensive •

slisteb tnebuts.

- capture student attendance accurately •
- 

capture the student attendance automatically • • be very fast at recording attendance details

as far as possible avoid the misuse of the system of the skill.

- 
- 
- -
- 

- 
- 

Any IC I system used for student registration should:

## Computer Based methods of registration

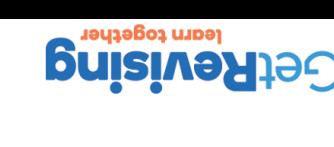

38 of 121

- Reader can be used for other purposes such as reading multiple choice answer sheets(apt
- Advantages

• OMR is cheap

Disadvantages

- If the forms are folded or damaged, they are rejected by the reader
- Registers are easily altered by students
- Registers need to be passed manually to the admin staff
- not record this
- Registration is not done in real time- if a student came in half way through a lesson this system would

forms are passed to the admin office where they are collected and batched together and processed automatically using an optical mark reader. As the forms are read automatically, it removes the problems of making mistakes when the marks are typed in using a keyboard. Once input, the attendance data is processed and reports can be generated, for example listing students where attendance is a problem.

Optical Mark Recognition works by the teacher marking a students attendance by shading in boxes using a pencil. The

### Optical Mark Recognition (OMR)

40 of 121

# School Registration Systems 3

### 39 of 121

## School Registration Systems 4

### Shart Cards

Smart cards look like credit cards and they contain a chip that can be used to hold certain information. Smart cards hold more information than cards containing only a magnetic strip. They can be used in schools for:

- registration of students •
- monitoring attendance at each lesson •
- for the payment of meals in the school canteen •
- for access to the school site, buildings and room to improve security •
- for access to certain facilities such as the computer network,photocopier etc. •
- to record borrowing and return of school library books, digital cameras, musical instruments etc.

The cards can be topped up with money at the start of the week or daily and this reduces the time it takes for meals to be brought, as no time is spent exchanging cash.

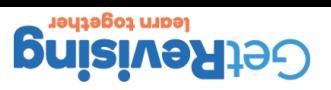

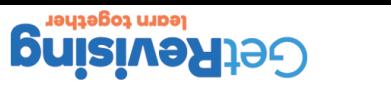

- o total reliance on the ICT system
	- there are privacy issues
- Biometric systems are expensive

### Disadvantages

- **•** performed in real time so the system knows exactly who has registered and when
- you have to be there to register so no one else can do it for you and it cannot be altered by students
	- **•** There is nothing for a student to forget like a card

### Advantages

- retinal scanning •
- fingerprint recognition •

Biometric methods provide a fast and easy way of recording student attendance. Biometric methods make use of a feature of the human body that is unique to a particular person in order to identify them. Biometric methods include:

### Biometric Methods

## School Registration Systems 6

42 of 121

## School Registration Systems 5

### Swipe Cards

Students are given a swipe card they use for registration purposes by swiping the card using a card reader. Swipe cards are plastic cards with a magnetic strip containing a limited amount of data on it. The swipe card is used to identify the student to the registration system and some other systems such as the library system and the school meals system. The same card can be used for access to school buildings

Advantages

- the cost of the cards and the readers is low compared to other methods
- readers can be made that are almost vandal proof

Disadvantages

- cards are often lost or forgotten meaning that students have to be registered using keyboard
- students can be swiped in by someone else

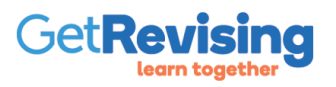

41 of 121

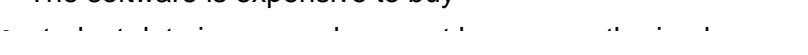

- The software is expensive to buy
- they can provide up to date information for parents • they can support decision making for school managers
- they can tackle truancy effectively
- they can be used to plan timetables

### Disadvantages

Advantages

- 
- 
- 
- -

Data logging is where readings are taken regularly over a period of time using sensors. The main features are: The readings are taken automatically, so humans aren't needed. Meaning it is cheaper than employing a person • ou can set the logging period.

The sent data can be stored and process by a comptuter •

 $\bullet$  You can set the logging rate

packages

## Data Logging in School Activities

44 of 121

43 of 121

## Management Information Systems in Schools

Managements information systems (MIS) are ICT systems that supply managers and other staff with information that can help them make decisions. For example, the attendance system might produce information about those students for whom attendance is bad. Here are how they are used in schools:

· The sensors can be put in remote locations, and can then be sent back wirelessly or even using satellites

 $\bullet$  The data can be analysed and graphs and charts can be drawn. The data be not be processed using a spreadsheet

• to work out how many students will be in the new year 7 and to allocate them forms

• to decided on how best to spend the training budget to keep teaches up to date

• to decide whether a new teacher should be employed

• they reduce the workload for teaches in the classroom and in the office

• to work out the best way of allocating teachers and classrooms

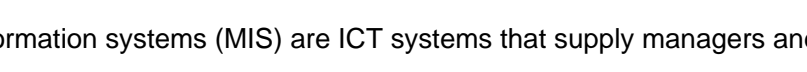

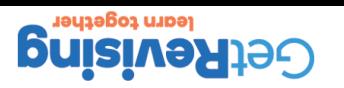

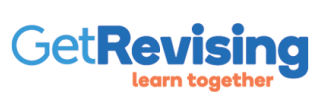

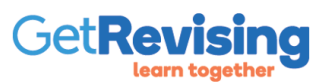

### **Equipment is expensive**

**• Equipment malfunction can cause wrong readings** 

### Disagresse

45 of 121

- readings can be taken 24/7 •
- e cau pe zituation in inhospitable places
	- readings can be taken faster •
- **the systems does not forget to take a reading** 
	- no human error
	- o not need anyone to take the readings
- readings are always taken at the exact time specified •

### Advantages of Data Logging

- Use wireless normally bluetooth •
- Use wires to connect the data logger to the computer

The data from a data logger can be sent to a computer. There are two ways to do this:

## Sending data to a Computer

46 of 121

## Sensors

Sensors are used to detect and measure physical quantities. Examples:

- Temperature sensors can be used in school experiments such as investigating the cooling of a hot drink.
- Light sensors detect the brightness of light. Can be used to see how different light levels affect plants
- 
- Sound sensors measure the loudness of sound, can be used in noise disputes
- Pressure sensors- barometric pressure sensors measure air pressure
- 
- 
- 
- 
- 
- Humidity sensors- measure moisture in the air
- Passive infrared sensors- these are the sensors in schools and homes used to detect movement.

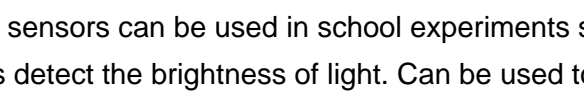

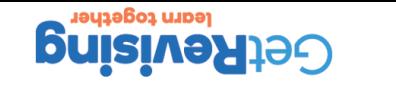

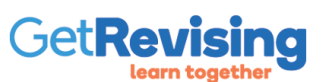

The motor will rotate through an angle and then stop. This is a non feedback system because there is no way of detecting whether it has actually moved through the correct angle. If there was an obstacle in the way of the arm, it may not have been able to move the correct angle. If another instruction was issued then it will simply move from its incorrect starting point.

If you are writing a simple program to control a robot arm by rotating it, you can issue instructions to a stepper motor. A stepper motor rotates in short steps and you can determine how many steps you need. This will determine the angle it moves through.

### Non feedback control systems

Once the decision has been made, a control signal is sent to the output device.

• Output device- such as lights, heaters, motors, etc. that are controlled by the control signals

- Computer/Processor- uses a control program to decide what action to take when i receives data from the sensors.
- Sensors- which are the input devices that send data to the computer/processor

## Main Components of a Control System

48 of 121

47 of 121

## Simple Control Systems

- Security light systems- uses a PIR sensor to sense movement. As soon as the sensor detects movement the •
- system turns the light on. After a period of the sum the sum the light off the sum the systems the light off o  $\bullet$  A burglar alarm- works in a similar way to the security light system. This time the output device is a bell or siren that sounds when the alarm is on and movement is detected.

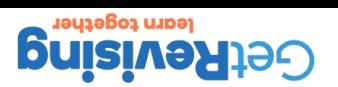

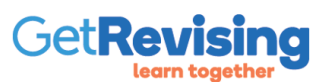

- conditioning systems use heaters/coolers as the output device • Light- floodlights of flashing lights are often used in control systems. For example, as well as sounding an alarm, a fire or burglar alarms system will also flash a warning light.
- use bell/sirens • Heaters/Coolers- are used for controlling the temperature of an environment. Central heating/air
- motor rotates. • Bells/Sirens- these are used in control systems where an alarm signal needs to be sounded. Burglar alarms
- Stepper motor- a motor that turns in a series of small steps. The control signals tell the stepper motor how many steps and in which direction it should move. You can therefore control the angle through which the
- Actuators- devices such as motors that react according to signals given to them by the computers. An actuator can be used to open a window in a greenhouse

them. These output devices include the following:

The input signals from sensors are passed to the computer, where control signals are passed to output devices to control

## Output Devices Controlled by Control Systems

49 of 121

## How Control Systems Work?

Input bits- (0s or 1s) are detected by the sensors. For example, the input bit for temperature sensor might be set to 1 if the temperature is too high. Otherwise it would be set to zero.

Output bits (0s and 1s) control the output devices. For example, if an output bit is set to 1, a heater could be switched on and it it is 0 it in 0 it of sellure suitched prove in the input bits and the indicated in the input in the incomponent the input in 0 it in the input in 0 it in the model in which rules to it in the model in which rule each of the output bits.

Example

In the heating signal in the beation in the temperature gets too high, the heater is rubbing a fand a fan is t gets too cold, the fans turn off and the heater comes on. The input and the output bits can be put into a table. The first row in the table shows the way the inputs and outputs are numbered.

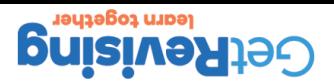

50 of 121

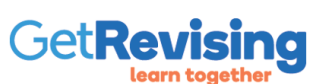

- Fewer people are needed to leads to unemployment.
- 
- 
- The equipment can go wrong
- 
- 
- The initial cost of equipment is high
- 
- 
- 
- 
- 
- 

Disadvantages

- It can react quickly to changes in conditions
- It is more accurate than humans
- It is easy to change the way the device work by re-programming it
- It can work in dangerous places
- It is cheaper- no need to pay wages
- It can operate continuously 24/7

Advantages

52 of 121

Compared to manual control, a computer-based control system has the following advantages and disadvantages.

## Advantages&Disadvantages of Control Systems

51 of 121

## Weather Forecasting Systems

Data is collected by sensors and then as the the computer/base station for processing. The resulting weather information is then displayed in a variety of different ways such as:

- $\mathsf{S}$ uool buis $\mathsf{\Omega}$  •
- or Graphically- showing how values such as temperature and pressure, change
- Using text- messages about the weather are produced •
- $\bullet$  nambers- values such as the maximum and minimum temperatures are displayed  $\bullet$

Sensors used for the collection of weather data:

- Temperature sensor-used to measure temperature. As well as the maximum and minimum temperatures are recorded.
- Pressure sensor- used to record atmospheric pressure •
- **Kain sensors- used to meaure rainfall/snowfall**
- Wind spped and wind direction sensors •

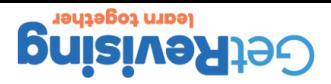

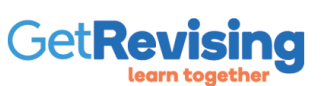

- Malfunction of equipment may lead to incorrect forecasts.
- Equipment is expensive

Disadvantages

- Output can be in different forms e.g. video, audio etc
- Data can be transmitted using radio/satellite communication
- Weather data can be collected from remote and inhospitable places
- Mistakes are not made when taking readings
- Data is collected at exactly the correct time
- Data can be collected automatically

Advantages:

# Adv&Dis of ICT-based Weather Forecasting Systems<sup>53of 121</sup>

54 of 121 Changing the Settings in the Desktop Environment

A desktop environment is a graphical user interface that allows a user to change certain settings of the operating system. These settings can include changes to window size, mouse settings, icon size , screen resolution etc. Is normally consists of:Icons,Windows,Toolbars,Folder,Help. Making Changes:

- **Adjusting window size- windows can be maximized and mage and made any size between and manufally of**  $\bullet$
- . Mones settings-you can change how the mouse putton work, how the mouse pointer looks and how it works and alter the speed of the scroll wheel.
- Icon Size- If you right click the mouse button when on the desktop, you can adjust the size of the icons. You can have large, medium and classic. By making icons bigger you can improve the use by children
- and people with poor eyesight. Screen resolution- This determines how sharp the icons etc. appear of screen. It also determines their • size. Higher screen resolutions mean items on the screen are sharp but small.
- Desktop fonts- text and other items such as icons that appear on the screen can be made bigger or smaller. This can be done by increasing the dpi
- Colour- you can change most of the colours used for the desktop. •
- Position- you can alter the position of elements on the screen such as windows and toolbars. •
- Graphics- you can changes the screensaver, background, customize icons and more •
- Contrast- Contrast determines the difference between the dark and light parts of the screen. •
- $\bullet$  Volume- can be changed using the control panel. You can set the master volume and also change the

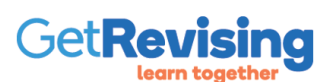

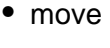

following on files and folders:

• copy

56 of 121

- delete
- rename

Because of the large number of files you store on a computer, over a period of time you need to be organized in the way you maintain them.

You need to think carefully about the filenames that give you some idea of their content. Files should always put into folders so that they can be found quickly when needed. In order for you to use ICT successfully you need to be able to do the

Things You can do with Files&Folders

No-one can remember the steps you need to take to change settings. Instead, all you need to

know is that it is plates of make the changes and then be able to access the online help. The online help gives you the instructions you need to make the changes.

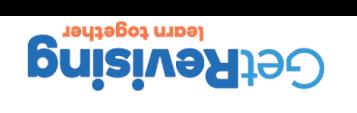

On-screen help

55 of 121

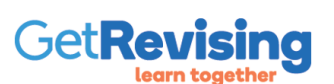

- You can set up security such as passwords and updates
- You can install or remove programs
- You can set up parental controls
- 
- You can set up user accounts
- You can change the way the computer connects to the internet
- You can change the way folders are used and displayed
- The settings can be changed to cope with a variety of disabilities
- You can set up hardware and software
- You can alter the colour of the desktop and windows.

Here are some of the features of the control panel:

The control panel is part of the operating system used to change the look and settings of Windows.

57 of 121

## Features of a Control Panel

58 of 121

## Print Settings,Shortcuts&Password Protection

### Print Settings

The print settings can be used to tell the computer which printer you want to use. It is important to note that when you use a network there are often several computers to choose from. For example, you many want a colour copy

The print settings allow you to add or remove a printer and also set which printer will be used if you do not specify a particular one.

### Password Protection

Using windows you can create a password, which means other people cannot access the computer without knowing the password. This prevents someone waling up to our computer and being able to use it or view the files and programs on it.

### Shortcuts

Shortcuts enable you to do a tast using the operating system prickly rather than go through a series of menus/windows, which takes time. There are keyboard shortcuts where you enter key combinations rather than go into the control centre to change settings. The trouble is remembering the combination of keys is not easy. Shortcuts to programs are handy if you want to access a program or file directly from the desktop by double clicking on an icon.

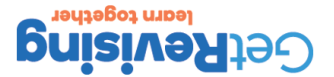

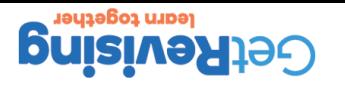

- . Lack of flexibility as human teachers can explain things in different ways.
	- It is hard for teachers to gauge progress using some of the packages
- Can present an opportunity for students to have a break rather than work on the online tutorials
	- Students often need the interaction of their classmates in order to learn
- $\bullet$  The software is often complex and uses lots of animation and graphics which makes it expensive

### Disagresse

- They do not have to worry about getting things wrong- the computer will not judge them  $\theta$ 
	- Students can work at their own pace

player, iPod etc.

- They keep students using them interested and motived by the variety of activities
- $\bullet$  You can learn in many different environments such as in a car, while out running etc.
- suoneunue You can access the material using a variety of different hardware such as laptop, PDA, mobile phone with MP3 •
- Waterials are provided in lots of different ways (i.e. they make use of multimedia) , such as text, voice, video,
	- Students have the flexibility as to where they want to learn

## Advantages of Online Tutorials

60 of 121

59 of 121

## The Features of Online Tutorials

Online tutorials use ICT to help you learn about a subject or topic. There are a variety of ways online tutorials can be run on a computer: The software can be run straight from a CD or DVD,It can be installed and run from a network, on its own or in conjunction with a VLE, The software can be run over the internet.

The features of online tutorials include:

- Use ICT to teach a subject or topic
- Content- to instruct students in the subject
- Simulations- to help students understand complex situations
- Animations- help students understand how things work.
- Drill and Practice- help students consolidate the learning
- Tests- let students know how well they have learnt the topic
- Games- introduce fun into the learning process
- Learning can be done at a distance

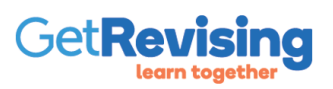

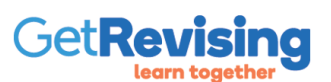

- Only suitable for certain types of assessment, as it would be hard to get a computer to mark an essay
- Reliance on equipment that may go wrong
- 
- 
- 
- Danger of hackers accessing the system and changing marks.
- 
- 
- 
- 
- 
- 
- 
- 
- 
- 
- 
- 
- 
- 
- 
- 
- 
- 
- 
- **Disadvantages**
- It frees up teacher time, as there are no assessments to mark
- You can analyse what you did well on and what you did less well on so you can target your revision
- The results are obtained immediately

**Advantages** 

62 of 121

Online assessment is where you take a test or an examination online. Online assessment is often provided as part of online tutorials, so once you feel you understand a topic or subject, you can take a test or assessment on it.

# Online Assessment

61 of 121

## Virtual Learning Environment (VLEs)

A VLE is a software system that uses the Internet to support teaching and learning in a school, college or other education instituion. The main features are:

- It allows students performance to be assessed using tests and assessments that are marked automatically by the the computer
- It allows teacher to upload content- they can put their notes, presentations, videos etc on the VLE, so students can access them
- $\bullet$  Communication- it allows student to communicate with each other and also with their teachers
- It allows students to submit their work electronically- projects, essexe, assignments etc can be submitted to the teachers
- It allows teachers to return marked work student work •
- It allows peer assessment- this means that the students mark each other's work •
- It allows teachers to set up blogs- this allows students to discuss their work with each other
- Homework can be set and tailored more to individual ability •

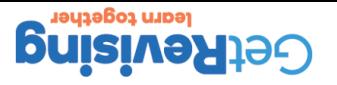

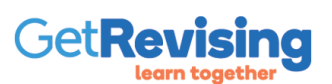

- Entering content can be time consuming
- Staff need a lot of training to use them
- There is a danger of hackers altering reports, test marks etc
- The software is very expensive
- 
- 
- 
- Dis
- 
- Individualized learning- students can do work that is more closely matched to their ability, they do not have to wait for others to catch up
- Students ca assess themselves at any times- this makes them feel more responsible for their own learning and progress
- Learning can take place at any time- the student is not restricted to learning only in lessons
- to the internet
- Students can access the VLEs using any computer or portable device that will connect

### Adv

## Adv&Dis of VLEs

63 of 121

Microphones

### 64 of 121 Learning Devices&Sortware to Support Disabilities

There is a huge range of specialist input devices that can be used by people with disabilities and help them learn. Braille Keyboards are used to enter text into a computer and are use by blind or partially sighted people.

Microphones can be used to issue instructions and enter text into computer systems. They can be wired or wireless. Wireless microphones are useful because you can wander around the room whilst issuing instructions or dictating. Microphones are ideal input devices for people with certain disabilities that prevent them from using a keyboard.

Touch Sensitive Data Entry Devices

Touch sensitive data entry devices allow a person to make selections by simply touching a screen. They are used as input devices for purchasing train tickets or used as information points in tourist information offices. They can also be used to provide information on services provided by banks and building societies. Mobile Phones use them as do satellite navigation systems. The main advantage of the touch screen as an input device is that it is so simple it is capable of being used by almost anyone. It can be used by people who have poor coordination skills who would find it hard to use a keyboard.

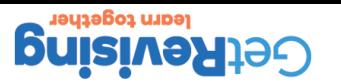

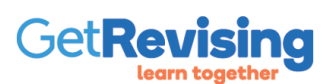

- faster than typing-most people can talk faster than they can type
- accurate-provided time has been spent with the software teaching it how to recognize your voice

Voice recognition software works by recognizing spoken words and turning them into text that can be put into a

- cheap- it is cheaper to dictate yourself than pay someone to type, and the software and microphone are inexpensive.
- variety of software packages. You basically speak into a microphone, which can be wired or wireless (usually making use of Bluetooth) , and your speech is recognized as text or instructions. Advantages:
- enter text into emails
- 
- 
- 
- enter data into a database
- 
- 
- 
- 
- 
- 
- issue commands to the operating system
- 
- 
- 
- 
- 
- 
- 
- 
- 
- enter text into word processing software

Voice Recognition Software

used to:

### 66 of 121 Learning Devices&Software to Support Disabilities

Learning Devices&Software to Support Disabilities

Voice recognition software allows you to enter data by talking into a microphone. The voice recognition software can be

Voice recognition continued

### Disadvantages:

65 of 121

- it takes a while to get used to- and can be frustrating to use at first •
- it is not accurate at first- the software needs to get used to your voice/accent by you speaking and then  $\bullet$ correcting the mistakes.
- ot bns owt .g. a confusion with similar words e.g. two and to
- background noise causes errors-you cannot use it in noisy situations as the software will attempt to convert all the noise.

### Text to voice software

Text to voice software enables a computer to read text that has been typed in, or it can be used to give some sort of response such as the direction instructions in a satellite navigation system. The system can be used by visually impaired users to check what they have typed in using a Braille Keyboard. The output devices for a speech synthesis system are headphones or loudspeakers.

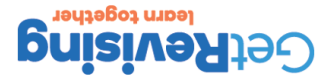

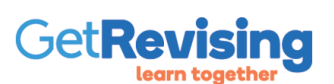

- You can alter the combination of colours used (this is useful for users who are colour blind)
- You can choose to use voice recognition to type in text or issue commands
- You can use what is called the narrator to read out text that appears on the screen
- You can use an on-screen magnifier that will blow up certain areas of the screen
- You can use an on-screen keyboard and use a mouse or joystick to point and select letters from it.

- -

desktop environment can be changed in the following ways:

- -

68 of 121

**Learn together** 

- 
- 

There are many ways in which the desktop environment can be changed to suit the needs of a user who is disabled. The

Customized Desktop Environments

Learning Devices&Software to Support Disabilities

Sources of Information

Organizations need information in order to function and this information can come from a variety of different sources such

as:

67 of 121

- **Hies on disk**
- files on removable media e.g. pen drives, flash drives, memory sticks •
- CD-ROMs or DVDs •
- databases •
- **the internet**

Files on Disk- Many computers have pre-installed software that is ready to use when you buy the computer. For example, you may have an Office suite of software on your computer and you may use the library clip art and have you you create a document using word-processing or desktop publishing software.

Files on Removable Media- many people work on many different computers, so they need a way of storing and transferring files. Often work is stored on removable media because it is easy to transfer files to other computers. Sometimes a group of people are working on the same project and they need to show others what they have done.

CD-ROMs or DVDs- these are most often used for the transfer of video and music files but they can hold large databases. For example, there is a CD-ROM produced by the Royal Mail that contains the address detail that will all the postcodes in the country. The gap in the postcode in the postcode and the postcode and the full appears with a series wil

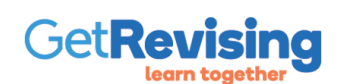

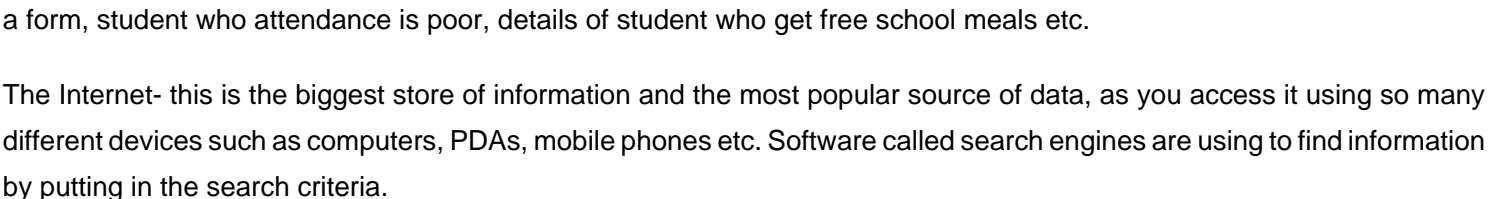

a form, student who attendance is poor, details of student who get free school meals etc. The Internet- this is the biggest store of information and the most popular source of data, as you access it using so many

different devices such as computers, PDAs, mobile phones etc. Software called search engines are using to find information

keep large stores of data about their present and past student that can be searched using information such as students in

Databases- these are stores of data that you can buy or set up yourself and access in a variety of different ways. Schools

## Sources of Information 2

Applications software is software that is capable of doing a specific job. A job is called an application. When you buy applications software, you need to make sure of the following:

Some software, called general purpose software, can be used in any type of business. General purpose software includes:

Some software, called specialist software package, is developed for a particular application. For example, there is software that helps in the odest in the person. It helps keep details of students, timetables etc. It would only be of use in a school. Other examples include software to run libraries, software for garages etc. Applications software is written in a

• That is will work with the hardware that you are using

Applications Software

word-processing •

**builishing property** 

spreadspeet database •

69 of 121

presentation •

- 
- 
- 
- 
- 
- 
- 
- 
- 
- 
- 
- **That is will work with the operating system that you are using**

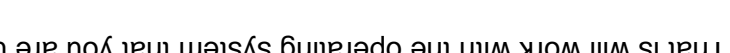

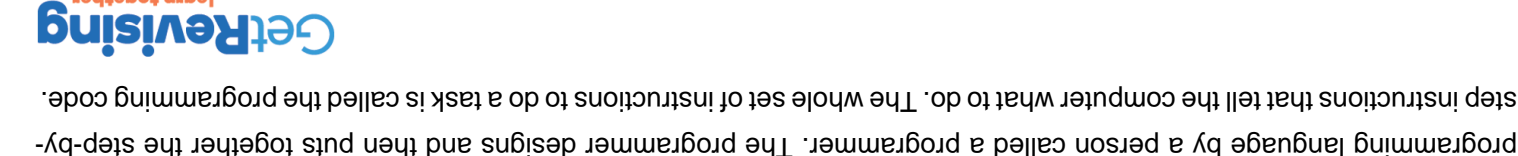

learn together

70 of 121

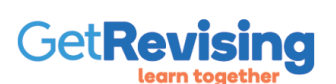

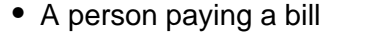

- A person changing their car
- A person changing their address
- A person changing their credit card
- A women changing her surname when she gets married

There are many situations that result in the data needing to be changed, here are some of them:

Updating means bringing data up-to-date because of changed that may have occurred since the data was originally input.

# Updating

72 of 121

71 of 121

## Deleting

Deleting means removing some of the data from a data handling system. For example, a person may no longer want to receive mail from a certain company, so they will need to be removed from their mailing database. Here are some situations where data needs to be deleted:

- $\bullet$  Where personal information is wrong and a data subject has asked for it to be deleted
- When a person dies •
- When a customer has not placed an order for a certain period of time •

It is important to delete data for the following reasons:

- You can waste money sending mail shots and other correspondence to people who have moved. •
- It is a requirement under the Data Protection Act that personal information that is incorrect should be either corrected or deleted.

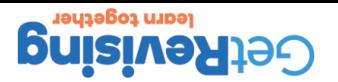

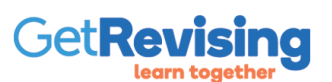

In order to narrow down information can restrict it by asking only for data satisfying certain criteria. For example, in a list of all the pupils in a school, we might only want a list of boys. This is classed as searching using a single criterion. The single search criterion could be as follow: Sex=Boys. Searches can also be multiple criteria. This means that data is being searched for using more than one criterion. For example, we could search for all the boys in a school born before a certain date, Sex=Boys AND Data of Birth< 01/09/99

### **Searching**

- You can identify who your best customers are by the amount they have spent in a year. To do this you can sort them according to the total amount they have spent.
- If lists are printed, then it is easier to find a particular person if they are ordered according to surname.

letter Z is first and the letter A is last. Reasons for sorting data include:

Data can be sorted into ascending or descending order and it can be sorted on one or more fields.

Ascending order: in the case of numbers the smallest number is first and the largest number is last. In the case of text the

Sorting

## Sorting&Searching

73 of 121

### 74 of 121 The Structure of Data in Information Handling Syst

Information has used to put the paragers in the software coertain structure. Once the strate in this structure it can manipulated and output in lots of different ways. be

Choosing the Software to Create a Database Structure

There are two types of software you could use to produce a database:

- spreadsheet software •
- database software •

You can build a simple database by organizing the data in rows and columns in a table. Records are always and build the cords and Fields are always COLUMNS.

Data: These are facts about a specific person, place or thing.

Information: Information is data that has been processed into a form that is useful to the user

Field: A field is an item of data. In other words it is a fact. A surname would be an example of a field.

Record: The detail retailing to a single thing or person is called a record. A record consists of fields.

File: A collection of related records is called a file. The group of records for all the pupils in the school is called the

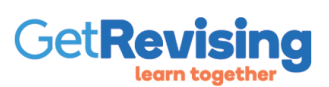

Keyword searches: All information stores provide ways of searching for information using key word searches. When information is sought, the person searching for the information may not know such things as they key field and they have to use several key words.

for information on an organization's intranet

Search engines: Search engines are used to find information on the internet but they can also be used to search

Searching for Information

Key Fields-A keyfield is a field in an information handling system that is unique to a particular record. For example, in a file of all the children in a school a record would be the details about a particular pupil. The key field would be a Pupil Number, which would be a number set up so that each pupil is allocated a different number when they join the school. No two pupils would have the same number. Surnames would not be unique so it is unsuitable for a key field. It is possible to have more than one key field in a record.

created using specialist database software. lots of tables can be used and such a database is called a relational database.

Table: In databases a table is used to store data with each row in the table being a record and the whole table being a file. When only one table is used, it is a very simple database and it is called a flat-file database. For more complex databases

75 of 121 The Structure of Data in Information Handling Syst

Outputting Information in Report Format

Reports are used to prevent the output from an information system. Reports are used to present the data in such a way that it is more suite to printing. Here are some points about reports:

- Reports should have a relevant title
- The report should contain a date. Information changes, so the person looking at the information needs to know that it is the latest version.
- Only data or information that is important should be included. •
- The details of the report should be clearly laid out •
- o The report should present the information in the clearest way possible
- o The pages of the report should be suitably numbered

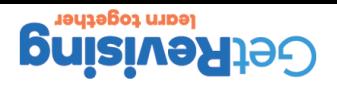

76 of 121

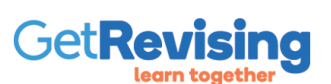

Calculated fields are those fields whose contents are worked out from data in other fields using calculations that the information handling software performs. New fields can be created containing the results of calculations and these are called 'calculated fields'. For example, you might want to multiply the price of an individual article by a quantity to give the total price. To do this a new 'total' field would be created to contain the results of a calculation involving the other two fields.

## How Simple Calculated Fields are Produced

78 of 121

77 of 121

## Validation Checks&Lists

When data is being entered into a structure it is important that of the structure in exported by the data handling si stab to ends a store and then be alerted to check and possibly re-enter the data. When the sturature of a store of data is being designed, a series of validation rules can be devised to govern what can and cannot be entered into each field. It is impossible to trap every type of error; if someone's address is 4 Bankfield Drive and the user incorrectly types in 40 Bankfield Drive, then no simple validation check would detect this. The main types are range, presence and format checks.

Lists

If there are a small number of options that a user can type in for a field you can set these up in the form of a list. The user is presented with a list of possible data and they simply click on one of them to choose it. For example, sizes could be presented as a list such as S,M,L,XL. Lists restrict the user to allowable data. Of course the bata can still be incorrect as the user could click on the wrong item in a list.

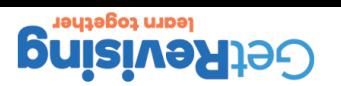

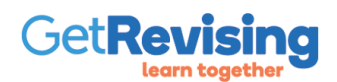

For a telephone number such as (0151) 876 2341 we could use the following input mask (0000) 000 0000. But if we want dashes between the groups of numbers we should instead use this mask (0000)-000-0000

As well as saving some input time, input masks help to ensure that the data entered adheres to a format. If an order number field contains customer numbers that each start with a single letter of the alphabet followed by four numbers, this can be specified in the input mask. Microsoft access uses the following mask characters. Note the difference between 'may be entered' and 'must be entered'.

blocks of numbers.

In some fields, data might all have the same format, so to simplify data entry an input mask can be used. The input mask supplies the invariable characters in a field so that the user need only enter the data that differs from one field to another. This is best illustrated by taking an example of entering telephone numbers. If all the telephone numbers to be entered have the same format (0151) 876 2341, for example, we can use the input mask to supple the brackets and space between

80 of 121 Input Masks

The Benefits of Using Information Handling

There are a number of ways information handling software can provide faster access to data:

Search engines can be used to quickly access information on the internet

Search criteria can be used to extract specific information from huge databases •

Information searches can be performed even if only part of the search details are known. For example, • a car could be searched for if only part of the registration number is known and a few other detail such

- Information handling packages offer many advantages which include:
- 

• Key word searched can be performed

- 
- 

as a white Honda.

Faster access to data

79 of 121

- Improved data integrity •
- 
- 
- 
- 
- 
- 
- A variety of output formats
	-
	- Faster access to data

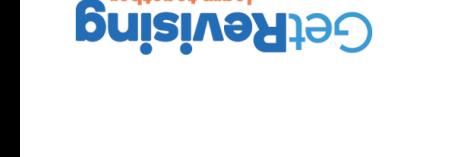

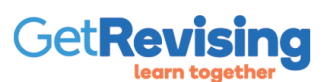

these include visual checks and double entry of data • Use vaildation checks- these will ensure that only data which passes the validation checks to be entered

• ensure that errors are not introduced when data is input into the system, by using verification techniques-

inaccurate, the users start to lose faith in all the data in the database. To make sure data integrity is maintained you can:

Data integrity means the correction of the data. As soon as some of the data contained in the database is discovered to be

- 
- 

• Ensure that the data is updataed regularly, and that data no longer needed is deleted

• as sound

Data integrity

- as a copy on a disk or other removable media
- 

• on screen

- 
- 
- 
- 
- 
- as hard copy
- 
- can be output in a variety of different formats such as:

Variety of output formats

82 of 121

# Information contained in manual systems can only be output on paper, but with information handling systems the information

## The Benefits of Using Information Handling 2

81 of 121

## The Benefits of Using Information Handling 3

Security Issues

Data held in information of information systems is more than data held manually mainly because it is easily copied and transferred off-site. It is also more secure because of restricted areas.

Password Protection

Access to files is restricted using usernames and passwords. The username allocates the user with certain access rights tanisgs to dow as and that the passward ensures that the systems is who they say they are. Passwords protect against unauthorized access.

Password Protocols

Password protocols are steps that need to be taken regarding passwords such as:

- . Ensuring that users change their passwords on a regular basis
- $\bullet$  Training so that users understand that they should keep their passwords private
- o lelling users not to write their passwords down
- **Explaining to users the need to use passwords that are not easily guessed.**

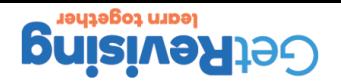

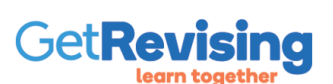

- Delete- you can delete records
- Create- you can create new records.
- Read/Write- you can view and alter data
- Read only access- you can only look at the data and not alter it

Access rights are given to staff by the network manager. These rights allow certain staff to access only certain files. For example, a member of staff who deals with customer orders can have access to those files such as the customer file needed to perform their job. This member of staff would not be given access rights to the personnel or payroll files. In adition to this, access rights determine what you can do with the data in the files you have access to. For example:

83 of 121

Backup Procedures

## The Benefits of Using Information Handling 4

84 of 121

Access to rights to data

Information handling systems store huge amounts of information and this must be protected against loss. Backup copies of

the data must be kept and procedures must be put in place to ensure that data can be easily recovered from the backups. Backup procedures are needed to:

- **s** specifiy who is responsible for the taking of the backups specify how often the backups are taken i.e every house, every day etc. •
- 
- 
- 
- 
- 
- state what media is used for the storing of backups
- 

The Benefits of Using Information Handling 5

- specify where the backup copies are kept e.g. fireproof safe, kept off site •
- specify how any data can be recovered from the backups
- ensure that staff are trained in the recovery to take more capackups

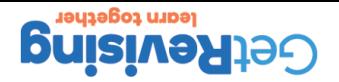

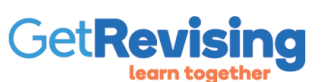

Signatures can be added after you have composed you email by clicking on the signature button. You then get a window where you can enter the details for your signature, The email program will remember this for next time so you only have to enter it once. You can have lots of signatures depending on who you are sending the email to and each signature can be given a name.

- favorite quote
- job title
- phone number
- address
- screen name
- name

Email signatures allow you to add a personal touch to your email by adding some of the following:

Creating a standard outgoing signature and message

## The Facilities Offered by Email

86 of 121

85 of 121

## The Facilities Offered by Email 2

Here are the main features of email:

- Search- allows you to find an email using keywords in the title or you can search for all the emails from or to a certain email address
- **Reply: This allows you to read an email and then write a reply without having to enter the recipients email** address. As the recipient is sent both the original email and your reply they can save time because they know what your email is about.
- $\bullet$  Forward: If you are sent an email that you think others should see you can forward it to them. An email for example sent to you by your boss, could be forwarded to everyone who works in your team.
- Address book: In the address book are the names and email addresses of all the people to whom you are likely to send email. Instead of having to type in the address when writing an email, you just click on the email address or addresses in the address book. You can get the email software to automatically add

people to your address book if they have sent you or you have sent them an email.

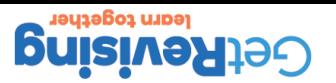

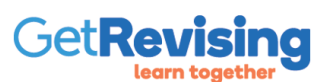

bcc means blind carbon copy and this is where you want to send an email to one person and others but you do not want the others to see each other's email addresses.

cc means carbon copy and it is used when you want to send an email to one person but you also want others to see the email you are sending. To do this you enter the email address of the main person you are sending it to and in the box marked cc you enter all the email addresses, separated by commas, of all the people you wish to receive a copy.

Using CC (carbon copy) and BCC (blind carbon copy)

Groups are lists of people and their email addresses. They are used when an email needs to be distributed to people in a particular group. For example, if you were working as part of a team and needed to send each member the same email, then you would set up a group. Every time you needed to send the members of the group email, you could then just send the one email to the groups thus saving time.

## The Facilities Offered by Email 3

88 of 121

Groups

87 of 121

## The facilities offered by email 4

File Attachments

You can attach files to emails. You could attach a file containing a photograph of yourself obtained from the mou camera, a piece of clip art, a picture that you have scanned in, a long document etc. You can attach more than one file to an email, so had 6 photos to send, then you can attach them all. Before you attach a file you must first prepare an email message to send, explaining the purpose of your email and also giving some information about the files that you are sending. Once the email has been completed, you click on the file assessment button and select the file you want to send. A box will appear to allow you to select the drive, folder and eventually the file that you want to send.

If you want to send more than one file, you can select a group of files and attach them. Usually, if there are lots of files to send, the files will be compressed to reduce the time taken to send them.

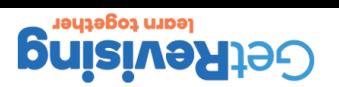

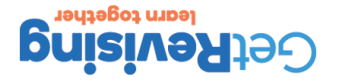

destination

- Emails are more environmentally friendly since less energy is used in delivering the mail from source to
	-
	- -
	- -
		- -
			-
	-
- 
- -
	- -
	- . Emails can be accessed using a large number of devices from mobile phones to television.
	- - virtually free to send.
- message If you discount the cost of hardware and software that the user will probably already have, then an email is •
- spelling mistakes. You can easily attach a copy the sender's message with your reply so they do not have to search for the original •
- email box. • No need for the formality of a letter. Email is meant to be quick and to the point. You do not need to worry about
- $\bullet$  /irtually instantaneous- mail is sent immediately and a reply can be received as soon the recipient checks their

## The Advantages of Email

90 of 121

## The facilities offered by email 5

Create and Manage an address book

An address book is part of an email package and it is here you can enter all your contacts details such as names, addresses, telephone numbers and email addresses. Setting this up takes a little time, but one it is set up it is easy to send emails because you only have to click on the name and the email address is automatically entered. You can also set the address up so that everyone who sends you an email has their address automatically added to your address book.

Organsize and Name Email groups and Files

Rather than keep all the emails together it is better to be organized and set up folders. The way this is done depends on the email package you are using. When sending emails you can organize them in a similar way. For example, you could keep your personal emails in a separate folder to school/college-related work. It is important to remember to back up emails.

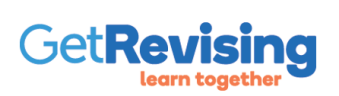

89 of 121

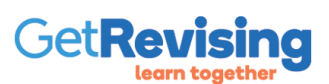

- Virus Attack- attachments to emails should not be opened unless you know who they are from or they are from a trusted source. The latest virus scanning software should be used to ensure any viruses that enter are discovered and removed.
- Spam- use software called a spam filter that will remove spam automatically
- Email encryption- encrypting email messages means they can only be read by the intended recipient.
- language. Monitoring can help prevent cyberbullying. • Email parental control- Parents can set whether their children can send or receive email or just to or from selected people.
- Email monitoring- this can be done by the state to detect and prosecute and terrorists and criminals. It can also be performed by software that automatically detects abusive emails or those containing inappropriate

these misuses. The precautions include:

There are a number of misuses of email services and precautions need to be taken in order to prevent damage from

91 of 121 The Measures that need to be taken to Prevent the

92 of 121 Formatting Techniques&the Benefits of Using Spread

Formatting cells to match data types

If the general number format is used the numbers will be shown with up to eleven digits. A cell that has a formula typed in will show the results of the sumula rather than the furnula itself. Cells need of be able to hold the data you want to put into them. The spreadsheet will interpret the data you put into the cell. What is displayed in a cells depends on the cell format. Although each cell is set the general number format, it can change automatically depending on the data you type in.

Cell Presentation Formats

Data can be presented in cells in a variety of different ways:

- Aligning Cells- When you enter data into a cell, the spreadsheet automatically aligns the cells, numbers are aligned to the right, text to the left. Do not put any spaces in front of numbers in order to align them as this will make it imposes that is expressed for the the numbers in calculations. If you want to align the data differently you can use the alignment buttons.
- Formatting Text to Make it Stand Out- Text can be made to stand out by formatting it in a number of ways, four the changed the shapes of letters and numbers too. The shape is a shapped to make to make the spape purit out, bold italics and underline are used to draw attention to text.

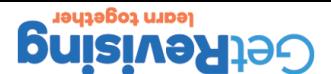

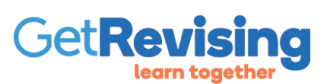

- It is easy to produce graphs and charts- once the data has been entered, it is very easy for the spreadsheet to produce graphs and charts based on it.
- Automatic Recalculation- when an item of data changes, all those cells that are connected to the changed cell by a formula will also change

• Accurate calculation- provided the formulas are all correct, the calculations on the numbers will always

• You can perform 'what if' investigations- you can make changed to the spreadsheet values to see what happens.

There are lots of benefits in using spreadsheet software such as:

The benefits of using spreadsheet software

be correct.

- Cell Merging- Sometimes a label may be too big to fit into a single cell and when this happens it can be made to overflow into the other cells. This is called cell merging
- Adding colour- Colour may be added to text, borders and background colours for cells.
- Borders and Rotating text- Using borders you can: put a border around cells or groups of cells, shade in certain cells or groups of cells. Rotating text is useful when you want a narrow column but the column heading is wide.

# Formatting Techniques&the Benefits of Using Spread

94 of 121

## Spellchecker&Online Thesaurus

### **Spellchecker**

Nearly all word processors contain a dictionary against which all the words in a document may be compared to check their spelling. Most allow you to add words to the dictionary, which is useful if you use special terms small case as are used in law and medicine. It is important to note that spellchecking a document will not get rid of all the errors.

### sningsau i

A right a word in a settle form in a sumplying in a sentence. This superful for the sentence in a senteself A document and the computer lists alternative words with similar meanings.

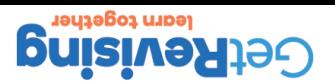

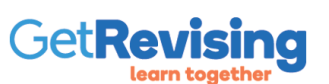

- Merge the names and address detail with the letter to produce the personalized letters.
- Create a name and address list for the recipients of the letter
- Create a letter to be sent to different people

• Insert the variable fields into the letter.

A mail merge involves combining a list of, say, names and addresses, with a standard letter, so that a series of similar letters is produced, each addressed to a different person. The list is created either by using the word-processor or by importing data from a database of names and addresses. The letter is typed using the word-processor, with blanks where the data from the list will be inserted. Here are the steps involved:

### Mail Merge

## Mail Merge

96 of 121

95 of 121

## Automatic Routines

### Style Sheets

It is important to make a document consistent through all in pages. Style sheets are used to help make the text, heights and subheading subheading throughout the pages of pupper it uses in the pages of the pages of the page is changed once in the style sheet and all the headings or subheadings throughout the document will be changed automatically.

### Templates

Rather than create a design from scratch, you can use a design that has already been created. These designs are called templates. Some templates allow you to alter them slightly. The template will often guide you though a series of choices that will tailor-make the design. Some programs include their own set of designer templates for a variety of documents. Templates determine the structure of the document. They set things like:

- **besu styles:** the style of the letters and numbers used
- page layout: margin, justification, indents, line spacing, page numbering. •
- special formatting: bold, italics, etc. •

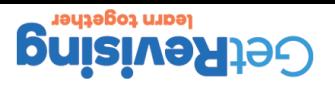

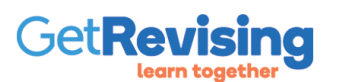

Pagination is also concerned with the way pages are numbered. Pages in documents should always be numbered, as people need to refer to the content of the page by its number.

For example, you may find out that a heading appears at the bottom of a page where the reader is least likely to look. It would be even worse if the heading appeared at the bottom of the page on its own with the text to which it refer over the page. It is therefore important during the proof reading process to look out for this and correct it. You can make the computer start a new page by inserting what is called a page break.

Pagination is concerned with the appearance of the text on the page and it determines when a page finishes and a new page starts. You could of course leave it to the computer to sort all this out but there are problems in doing this.

Pagination

Headers and Footers

Headers and footers are used to hold information that appears at the top of the page in the case of a header, and at the bottom of each page in the case of a footer. Headers are placed in the top margin whilst footers are placed in the bottum. You can choose whether the text included in the header or footer is included on every page or just some of the pages. Page numbers, dates, titles, company logos, author's name and the filename of the file are often put in headers and footers.

## Automatic Routines 2

98 of 121

97 of 121

## Automatic Routines 3

Automatic table of Contents Production

Contents are a list at the front of a document outlining and the subheadings and the substitution of the substitution of the material in a document. You can identify headings to put into the contents manually or you can specify that all the headings and subheading are automatically used to create the contents list.

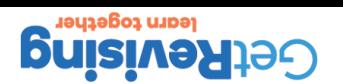

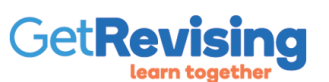

Sometimes data you want to use in a document has been created in a different package. You could of course simply print the document out and then key the material into the DTP software. This takes times and effort. It is usually possible to import the data into the software you intend to use to process the data.

Important Different File Formats

Font styles include bold, italic and underlining. These can be used to highlight certain words or text in order to draw particular attention to them.

Font Styles

100 of 121

selecting the text and then clicking on the correct part of the formatting toolbar shown below. You can also alter the font size.

Font Type and Font Size

Changing the font type alters the appearance of the caracters. Font types are given names and you can change the font by

side ragged. This is the most common align.

Justifying (aligning) text

Justifying text mean aligning the text in some way. Align left lines the text up with the left margin but leaves the right had

# DTP Techniques

### 99 of 121

## DTP Techniques 2

If the tast is not be seen in the same format, you are that some of the fourth some that some to some to put t spend time correcting this.

Comma Separated Value/Variable files

value value of depending of different packages it is best stored as a file format called a commac separated value (CSV). The reason for using a CSV file is that it can be loaded into most other software packages including DTP software. This means that you could read the file using the spreadsheet software Excel or use the database software called access or put into a DTP package such as publisher. Packages that are not part of Microsoft Office could be used to read the file. This flexibility means the file can be used by a lot more people.

Once the file has been opened by the software you want to use, you can save in it the normal file format used by the sortware.

Tabulation

in gnital bns it gniansbnoo yd mnot isludst ni nottsmotni egnstra ot ansem nottsluds T

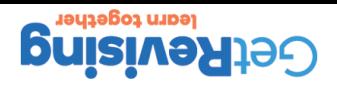

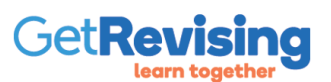

Line spacing, as the name suggests, refers to the spacing between each line in document. Single line spacing- this is just normal line spacing. The computer will apply single line spacing to a document unless you tell it otherwise. Double line spacing- a single blank line is left between each line of text. For example, when work needs to be marked, space needs to be left so that the marker can leave their comments. Sometimes a document is produced and other people need to look at it and make corrections or insert comments, so double spacing is used.

Single and Double Line Spacing

you can have a picture border such as a row of Christmas trees around the edge of a page. If you look at the selection of clip art, then it usually includes a good selection of picture borders.

Borders A border can be used to add more emphasis to a word, section of text, paragraph or table. A border can be just a line or

columns and rows in the table. There are also lots of pre-stored styles of tables to choose from.

Tables Tables are ideal for organizing facts and figures and they are easily created. You only have to specify the number of

# DTP Techniques 3

102 of 121

Manipulation of Graphics

Once a graphic has been obtained it may need adjusting in some way. Graphics software is available that allows

DTP Techniques 4

you to alter images. Here are some of the ways that an image can be manipulated **be sized** be resized

- It can be rotated through a certain angle •
- It can be mirror imaged
- Part of the image can be cropped

Watermarks

101 of 121

You can use an image such as a photograph or graphic as a background to a document. The image has to be adjusted so that it is very light because there needs to be contrast between the image and the text. A very light image used as a background is called a watermark.

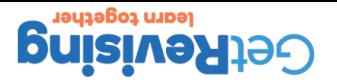

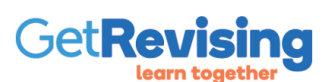

You can turn any of the bozes used into text boxed, which means you can enter text inside the box. If you then apply a change to the box such as rotate, the text inside the box will rotate.

- flowchart symbols • stars and banners
- block arrows
- 
- basic shapes
- connectors
- lines

AutoShapes are shapes that are already stored by the software. You can select the shapes from the various menus and edit them. The autoshapes can be seen on the drawing toolbar and include:

### Autoshapes

# DTP Technique 5

104 of 121

## Good Practice in Designing Webpages&Slide Presenta

### Animations

103 of 121

Animations can range from a simple moving logo or banner to a full length cartoon. You can get rangions in much the same way as you can get clip art off the internet. Some of these are copyright free and you can include them in your slides and webpages. You can produce your own animations using programs such as Flash.

### **Links**

Links provide a way for the user to move from one webpage or slide to another. The use of links means that a user viewing a series of webpages or slides does not have to view them in a set order. The user decides the order they want to view the material by clicking on the links. As well as providing links to webpages and slides, the links can also enable users to view files that have been created using software such as word processing software.

One way of providing a link is for the user to click on an image. You can also link to different webpages or slides depending on what the user has typed in.

I ransitions

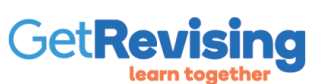

The target audience are the people your document is aimed at. You need to make sure that the design of the document is appropriate for the people who will be reading it. The information you have will need to be presented, before you present the information you need to think about who the intended audience is.

- How interested are the likely to in the subject?
- How much specialist vocabulary can they handle?
- 
- What level of literacy do they have?
- What is the knowledge of the reader about the subject?
- How much do they already know?
- What are their needs?

Once you have identified who your audience is, you still need to find out more about them. You must ask yourself questions like:

The target audience are the people your document is aimed at.

Target Audience

# Good Practice in Designing Webpages&Slide Presenta

106 of 121

105 of 121

## Standard Navigation Techniques

Appropriate Use of Standard Navigation I echnology

Computers have to be used by everyone, so it makes sense to create software that offers a standard way to move around ton ob areas to data the users the intervalsation they use to use to intervals the intervalsation that users tha have to learn how to navigate each time they use a different system. Here are some navigation techniques:

- Use of forward and back to move to the next or previous webpage/slide •
- Use of the home button to enable users to return to the homepages. •
- Use of menus to provide simple ways for the user to make selections
- Use of hyperlinks to link to other pages/slides
- Bookmarks/Favourites to enable users to go back to a webpage/website they like. •

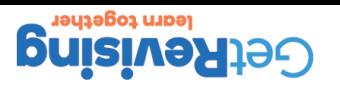

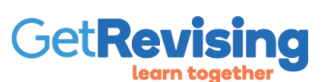

- using subtitles for any video used
- using typed versions of any speech used
- 
- 
- using visual warnings rather than sound warnings
- 
- 
- 
- 

You will need to consider people who have a hearing impairment by:

- 
- 
- 
- 
- 
- 
- 
- 
- 
- 
- 
- allowing the user to change the colour scheme
- using plenty of contrast between the text and the background
- choosing those font types that are easy to read
- increasing the font size
- having a facility to zoom in so that the page is magnified
- having a facility to speak words on the screen

When designing websites and presentations you must be aware that users with a range of disabilities will be using the products you produce. You will need to consider people who are visually impaired by:

# Disability Considerations

107 of 121

## Data Compression

If images are to be used on a website or a presentation, they can take time to load, so it is best to use compressed image. Compressing files makes the file size smaller, which makes it quicker to load by the software and also to copy onto other media. If the presentation is to be provided as a download on a website it will be quicker to upload and to download by users. Audio files exch as files containing speech or music are extremely large and these are normally saved in MP3 format, which compresses the file and makes the file more manageable. Movie&Video files are even bigger than audio files and so need to be compressed. advantages of data compresion:

- 
- more files can be stored on the storage medium e.g. DVD,memory card, hard disk etc. •
- It is much faster for others to download it from a webpage •
- 
- It is much faster to upload to put it on a webpage •
- 
- It is faster to load when viewed with any software used to view or edit it. •
- It is faster to transfer as an email attachment. •

disadvantages

movies.

- **Images are not as high quality as images without compression**
- ound dright sequence with with optaseion such as that with MP3 files is not used with  $\epsilon$
- Compression means it is much faster to transfer movie files and this causes problems with illegally copying •

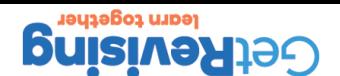

108 of 121

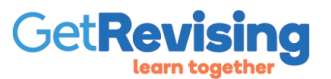

- Your image might be posted on an inappropriate website.
- Your image might be edited using image editing software.
- Paedophiles use school and athletic club websites to obtain images.
- You may be identified from you image even though there are no other contact details • You may encounter stalkers or be pestered by email or worse still they may find where you live and you phone numbers
- your images and what sort of images you send. Here are some ways in which can be misused:

It is very easy to copy images of a website or social networking site. Images sent to one person can be passed to others without their permission. It is very easy to misuse an image so you need to be very careful where you put

genuine but you could be chatting to anyone. If you reveal your personal information or even worse meet them then you could meet someone who wants to do you harm. There are lots of weird people out there, and they may contact you and you may meet them thinking they are a nice person.

You should never every give out personal information when you are online. You may be chatting to someone who seems

Someservices, such as chat rooms, message boards, blogs etc. are moderated. This means that a person is appointed to view the material and remove any inappropriate content. Sometimes the services are regulated automatically, which means that the computer will pick out inappropriate words. Some systems may suspend you from the network service for a certain period. In serious cases you could be suspended from the service permanently.

The Dangers of Disclosing Personal Information

Staying Safe Online

110 of 121

The Misuse of Images

When you post messages on a blog or message board or use a chat room it is important to realise that htis will be viewed

• you do not use swear words

# Staying Safe Online 2

Using inappropriate Language

**• you do not use racially offensive words** 

o Non qo uot eudage in chperpnilying

by people of all different ages and backgrounds. You therefore need to ensure:

 $\bullet$  Aon qo uot nse mords likely to offend certain groups of people

 $\bullet$  that your material can be read by people of all ages

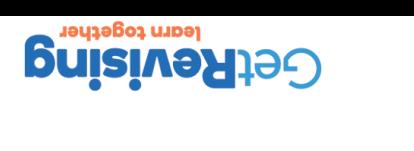

109 of 121

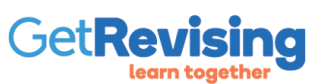

7) Never meet strangers unless you are with an adult you trust.

6) Do not open attachments to emails from people you do not know. They may contain inappropriate material.

5) Avoid publishing pictures of yourself, as they can be misused.

4) Never reveal personal detail in response to an official-looking email.

3) Always report abuse or bullying

2) Do not use your real name when using chat rooms etc. People may be able to identify you and find where you live.

1) Do not give out personal information such as your address or phone number on a message board, blog, chat room etc.

Codes of Conduct for Personal Protection

## Staying Safe Online 3

112 of 121

111 of 121

## Staying Safe Online 4

Parental Control

If you had young children, you would not want them to have full access to the internet. If they had full access, they could see pornographic images and talk to unknown adults. All internet service providers have parental controls that restrict a child's access to parts of the internet.

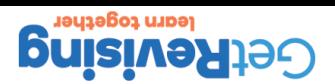

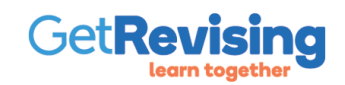

from the backup copies kept. • Thoroughly test software- software should be thoroughly tested before it is used with real data.

Steps to reduce the likelihood of permanently losing data:

• Train users- users should understand what they are doing. This will reduce the likelihood of them making mistakes such as copying an old file over a new file, deleting the wrong file etc.

• Ensure backup copies are kept- if users do lose data then at least most or all of the data can be recovered

aware of what they are doing in order to minimize the likelihood of this happening.

data held on the computers, storage devices etc. will be lost. • User error- it is easy to make mistakes and we have all probably lost work. Training will help users be more

- Equipment malfunction- for example, a hard disk drive might go wrong. • Equipment destruction- if the computer or computer room is destroyed by fire, earthquake, flood then the
- Data can be destroyed accidentally in a number of way such as:

How to Protect Data from Accidental Destruction

There are a number of different people around who present threats to data such as:

How to Protect Data from Damage Caused by

to it by destroying the data. People who produce and distribute computer viruses- it is illegal to produce and distribute computer viruses • but this does not put some people off. Viruses can cause damage to data by altering or even deleting it.

Hackers who want to access your computer and view the data, alter the data or use the data to commit •

. Disgruntled employers- these people may have a grievance with the organization and seek to do damage

- 
- $\bullet$  Cyber terrorists- it has become known to terrorists that they can cause as much damage as by a bomb by rendering certain sites and data unusable. They hack into the computer systems of large organizations to do this.

There are various ways to protect data from deliberate damage:

Use a firewall to prevent hackers- a firewall is hardware, software or both that works in a network to prevent • communication that is not allowed from one network to another. The firewall looks at each packet of data trying to pass from one network to another to see if it is allowed. If it isn't, the network rejects it.

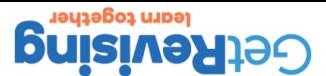

114 of 121

**S**OSNJIA

113 of 121

fraud.

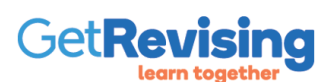

- Virus Scanning software should be kept up-to-date and scans should be scheduled so that they are performed automatically on a regular basis.
- Virus Attack- Install virus checking software, do not open file attachments unless you know who they are from, train staff on the problems cause by viruses, do not allow staff to attach portable drives or memory sticks unless they are scanned first and do not allow employees to download games and other unauthorized software onto their computers.
- To protect against disgruntled employees destroying data- ensure that you carefully select the staff and if they leave they should not be allowed to work their notice

# How to Protect Data from Damage Caused by Viruses

115 of 121

### 171 10 OI How to Protect Stored or Transmitted Data from Una

Here are some ways of protecting stored or transmitted data from authorized access.

Use of passwords and user-IDs/Usernames

A user ID is a name or number used to identify a user of a network. Once the network knows who is using the network, it can allocate resources are are as storage area and access to certain files. You can also use a password to prevent access to a stand-alone computer.

Passwords are strings of characters kept secret by the user and are used to access the ICT system. The password makes sure that the person who gives the user ID is the person who they say they are. Passwords must be changed on a regular basis and users must remember to log out when they are away from their computer.

### Fuct/ption

Encryption scrambles data as it is passed along communication lines or wirelessly so that even if it is intercepted, it makes no sense to the interceptor. Encryption is also a feature of the latest operating systems where the data stored on the hard drive is automatically encrypted on that if the computer is stolen or the data copied it cannot be understood.

Physicals Methods: locks to computer rooms, keyboard locks, biometric access restrictions.

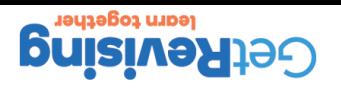

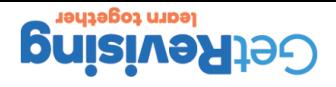

- $\bullet$  Make sure the screen is lined up and tilted at an appropriate angle
- 

118 of 121 Methods of Preventing or Reducing the Risks of Hea

Always check the adjustment of the chair to make sure it is suitable for your height. Use a foot support, •

117 of 121

Back Ache

I he following can canse back ache:

To help prevent back problems:

o Not sitting up straight in your chair

Working in cramped conditions •

 $\bullet$  nee su sqlnarspie cusir

called footrest it necessary

Using a laptop on your knees for a long period of time •

Sit up straight on the chair with your feet flat on the floor

## Potential Health Hazards when using Computers

- Repetitive strain injury (RSI)- this is caused by typing at high speed or using a mouse over a long period of time. RSI is a painful illness that causes swelling of the joints and is similar to arthritis. It can get so bad that many sufferers are unable to use their hands
- Eye strain- looking at the screen all day can give you eye strain. Many people who use computer screens for long periods of time have to wear glasses or contact lenses. The symptoms of eye strain include blurred vision and headaches.
- Back ache- is a painful condition that prevents you from sleeping properly and doing many activities such as playing sport
- Stress- computers can cause situations that are very stressful, such as losing your work, getting a virus, being unable to connect to the internet and so on. All these things tend to go wrong at the worst possible time; for an example, when you have an important piece of work to hand it. Stress is also caused by too much work to complete in to little time. Stress can produce headaches and can affect a person's behaviour towards others. Stress can cause depression and mental illness.

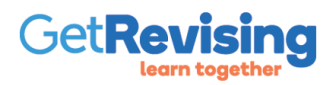

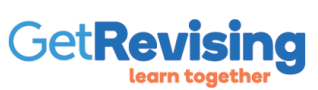

- 
- 
- Position the mouse so that it can be used keeping the wrist straight
- 
- Key in with your wrists straight
	-

• Adjust your chair to the correct seating position for you. • Make sure there is enough space to work comfortably

• Learn how to type properly two finger typing has been found to be much worse for RSI

- Not adopting correct posture for use of mouse and keyboard • Not having properly arranged equipment
- Using a mouse for long periods
- 
- 
- 

• Use a document holder

• Use a wrist rest

• Use an ergonomic keyboard/mouse

- 
- Typing at high speed
- 
- 
- 
- 
- 
- 
- 
- 
- 
- 
- 
- 
- 
- 
- 
- 
- 
- 
- 
- 
- 
- 
- 
- 
- 
- 
- 
- The following can cause RSI:
- 
- 

Repetitive Strain Injury (RSI)

**Buisive Rising** 

To prevent RSI:

 $171, 1007$ Methods of Preventing or Reducing the Risks of Hea

Methods of Preventing or Reducing the Risks of Hea

Eye Strain

19 of 121

- Have regular eye tests.
- Give your eyes a rest by focusing on distant objects.
	- Use blinds to avoid glare
	- Use appropriate lighting
- Keep the screen clean, so it is easy to see characters on the screen.

To help avoid eye strain:

- Dirt on the screen
- **e** Glare on the screen
- Working without the best lightning conditions.
	- Using the screen for long periods

The following can cause eye strain:

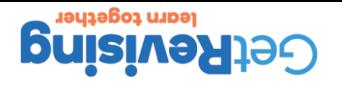

### 121 of 121 Methods of Preventing or Reducing the Risks of Hea

Worry about using the new technology- older people feel they cannot cope • Software that is frustrating to use because it has not been designed properly •

Train users fully in all the ICT systems they use so they do not get stuck Ensure that all software is thoroughly tested so that it does not crash •

Losing work, problems with viruses and technical problems. •

Ensure that users do not have an unreasonable workload •

The following can cause stress:

To help prevent stress:

• The pace of work

Stress

• Take regular breaks to avoid stress

Have a help-desk to help with user problems •

• Design the software so that it is easy to use